## **2.5. Шилжилт хөдөлгөөн**

## **Шилжилт хөдөлгөөн**

Суралцагч хасуулах хүсэлтийг сургууль хооронд илгээдэг бөгөөд шилжилт хөдөлгөөний хэдэн хүсэлт хянагдаж байгааг жагсаалтаар харуулна. 2-р хэсгийн сонголтоос хамаарч аль сургууль хэдэн суралцагчийн хасах хүсэлтийг шийдвэрлээгүй байгааг жагсаалтаар харах боломжтой.

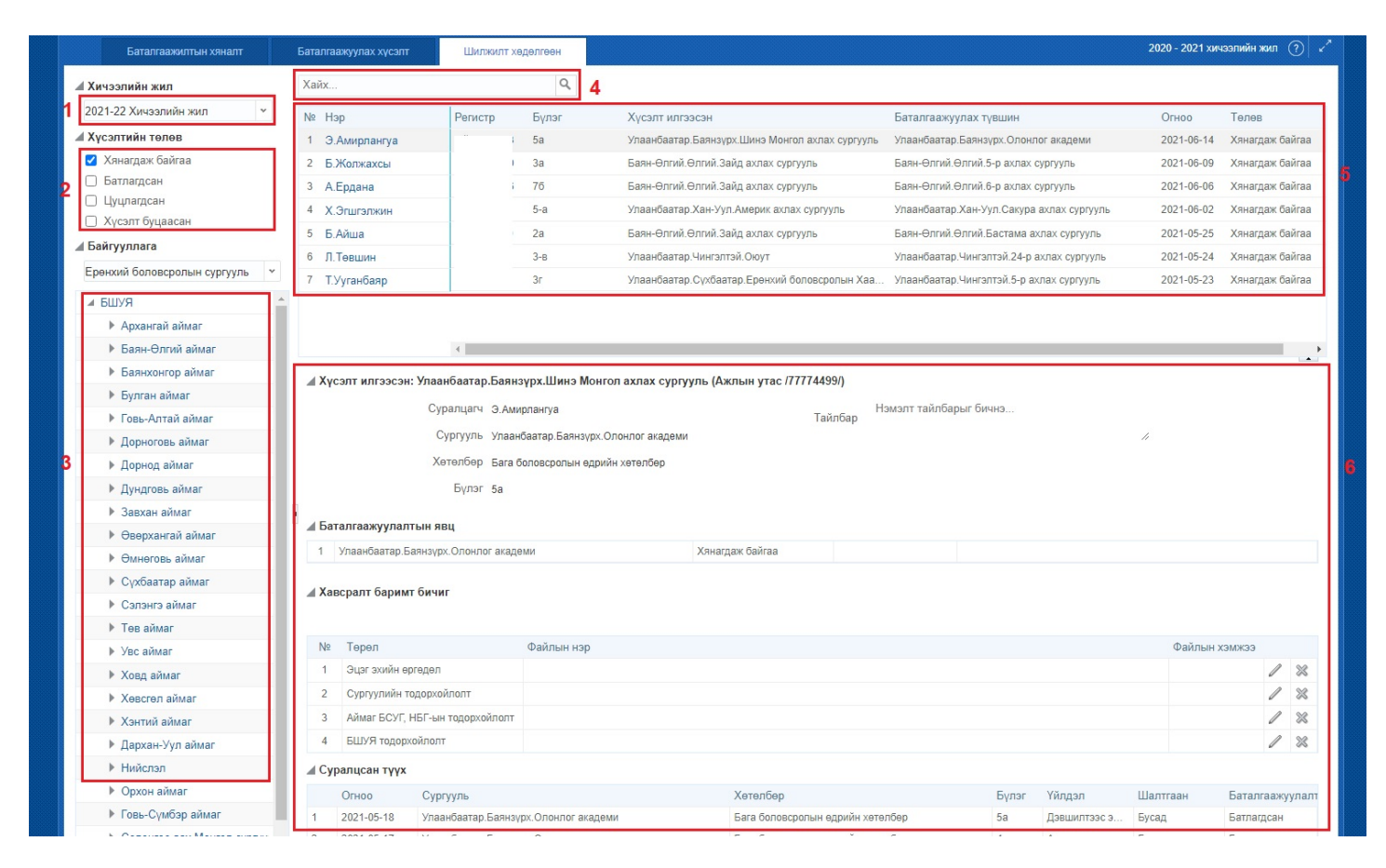

1. **Хичээлийн жил** -ийг энэ хэсгээс сонгоно. Өмнөх хичээлийн жилийн мэдээллийг түүх байдлаар харах боломжтой.

2. **Хүсэлтийн төлөв** хэсгээс "Хянагдаж байгаа", "Батлагдсан", "Цуцлагдсан" , "Хүсэлт буцаасан" төрлүүдээр шүүлт хийж 5-р хэсгийн жагсаалтыг өөрчлөн харж болно.

3. **Байгууллага** -ын нэр дээр дарж шилжилт хөдөлгөөний хүсэлтүүдийг тухайн сургуулийн түвшинд нарийвчлан харж болно. Аймаг, нийслэлийн хэмжээний нэгтгэлийн харахдаа дээд талын нэрийг сонгоно уу.

4. **Хайлт** хэсэгт суралцагчийн нэр эсвэл регистрийн дугаарыг оруулж сургууль хоорондын шилжилт хөдөлгөөний жагсаалтаас хайлт хийх боломжтой.

5. Сургууль хоорондын шилжилт хөдөлгөөний хүсэлтийн **жагсаалт**

- 6. Тухайн нэг шилжилт хөдөлгөөний хүсэлтийн **дэлгэрэнгүй мэдээлэл**
	- Хүсэлт илгээсэн сургууль
	- Одоо сурч буй сургууль, суралцагчийн мэдээлэл
- Баталгаажуулалтын явц
- Суралцагчийн суралцсан түүх